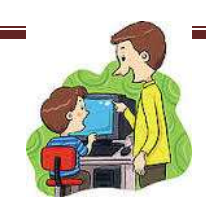

## **Praktinis darbas 23 pamoka**

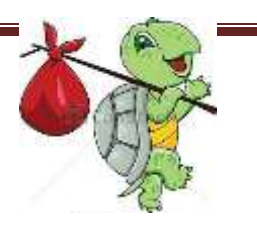

Išbandyk programos kodą, pakeisk veikėjus (kaukes), sukurk savo sceną.

Vertinimas.

- Jei padarysi trys pavyzdžius gausi 10 balų.
- Jei padarysi du pavyzdžius gausi 7 balus.
- Jei padarysi vieną pavyzdį gausi 4 balus.

## 1 pavyzdys

\*\*\*\*\*\*\*\*\*\*\*\*\*\*\*\*\*\*\*\*\*\*\*\*\*\*\*\*\*

tai juda pr 5 lauk 100 jeigu koks.x >350 [žvelk 270][] jeigu koks.x <-353 [žvelk 90][] juda taškas juda

\*\*\*\*\*\*\*\*\*\*\*\*\*\*\*\*\*\*\*\*\*\*\*\*\*\*\*\*\*\*\*\*

## 2 pavyzdys (išsiaiškink)

tai stačiakampis kartok 2 [pr 50 dš 90 pr 25 dš 90] taškas tai trikampis kartok 3 [pr 50 kr 120] taškas tai apskritimas kartok 90 [pr 2 kr 4] taškas kartok 4 [kr 45 pr 10 stačiakampis] kartok 16 [stačiakampis kr 30]

## 3 pavyzdys (fonas)

- 3.1. Spragtelėti dešiniu pelės klavišu
- 3.2. Įkelti foną
- 3.3. susirasti jpeg formato paveiksliuką
- 3.4. paspausti ant paveiksliuko

\*\*\*\*\*\*\*\*\*\*\*\*\*\*\*\*\*\*\*\*\*\*\*\*\*\*\*\*\*\*\*\*\*\*